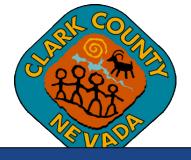

## Clark County Digital Plan Room Downloading Approved Plans

Last Updated: 03/03/2021

## **Downloading Approved Plans**

Plans can be downloaded once approved. Follow the steps below to download the approved plans:

- 1. Locate the record in the Citizen Access Portal.
- 2. Click on the "Plan Room" tab dropdown next to the "Record Info" tab, and then click on "Approved".

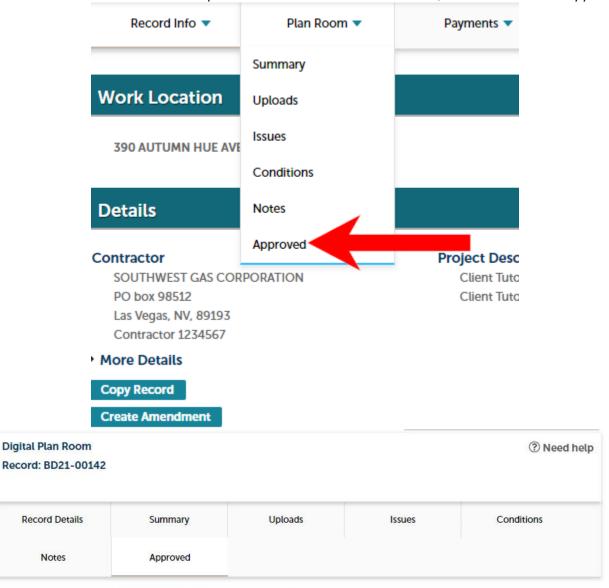

This page shows a list of approved plans and documents for this project.

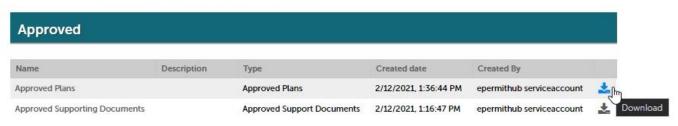